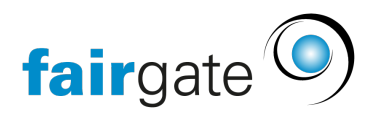

[Wissensdatenbank](https://support.fairgate.ch/de/kb) > [Verbände](https://support.fairgate.ch/de/kb/verbande) > [STV](https://support.fairgate.ch/de/kb/stv) > [1. STV API - Übersicht](https://support.fairgate.ch/de/kb/articles/1-stv-api-bersicht)

1. STV API - Übersicht Patrick Scheller - 2023-01-26 - [STV](https://support.fairgate.ch/de/kb/stv) STV API - Übersicht

In den folgenden Handbuchseiten finden Sie Anleitungen zur Verwendung der Schnittstelle zwischen Fairgate und STV. Hier ein kurzer grober Überblick was Sie erwartet.

## **Was macht die Schnittstelle?**

Die Schnittstelle wurde erstellt mit der Prämisse, dass Sie fast alle Aufgaben in Fairgate erledigen können und nicht mehr ins STV-Navision einsteigen müssen. Da aber nicht alle Aufgaben über die Schnittstelle abgewickelt werden können, müssen gewisse Dinge unter Umständen noch einmal im Jahr im STV erledigt werden, wie z.b. Abonnementabrechnungen oder COVID19 Schadenserfassung etc..

Es werden vor allem die Kontaktdaten ausgetauscht die für STV wichtig sind. Hierbei haben wir uns auch aus Datenschutzgründen dafür entschieden nur das nötigste auszutauschen. Es sind also vor allem die Kontaktdaten, die Vereinsfunktionen, Abos und natürlich die Verbands-Kategorien (Mitgliedschaften) die man austauscht. Alles andere bleibt in Ihrem Verein und wir nicht synchronisiert. Es werden auch nur Daten von Verbandsmitgliedern ausgetauscht, Kontakte die keine STV-Verbandsmitgliedschaft haben werden nicht synchronisiert.

[STV-Synchronisation-Übersicht](https://support.fairgate.ch/de/kb/articles/stv-synchronisation-uebersicht)

## **Vorbereitungen und Einrichten**

Bitte beginnen Sie zuerst mit der Bereinigung der Daten auf dem STV-Navision so dass die Daten die dann in Fairgate landen auch vollständig, aktuell und korrekt sind und die Bedingungen beider Systeme erfüllen. Ansonsten droht eine aufwändige Nachbearbeitung nach dem Onboarding.

Erstellen Sie einen neuen Verein falls Sie Neukunde bei Fairgate sind mit dem von Fairgate erhaltenen Voucher. Verbinden Sie die beiden Systeme danach mit dem Token den Sie aus STV-Navision kopiert haben.

[STV-Synchronisation-Einrichten](https://support.fairgate.ch/de/kb/articles/2-stv-synchronisation-einrichten-2)

[STV-Onboarding](https://support.fairgate.ch/de/kb/articles/3-stv-onboarding-2)

## **Was gilt es zu beachten im täglichen Gebrauch?**

Das meiste läuft im Hintergrund ab und macht Ihnen keinen Zusatzaufwand. Aber Sie sollten verstehen was die Schnittstelle leisten kann und was nicht. Es wird auch voraussgesetzt, dass Sie wissen welche Regeln und Vorgaben bei der Datenpflege in STV bestehen, was man machen muss und was nicht geht. Wichtig ist auch, dass Sie die Synchronisation regelmässig kontrollieren. Wenn Sie erst einmal die Routine haben läuft fast alles von alleine und Sie müssen kaum noch ins STV-Navision um dort etwas zu erledigen.

[STV-Synchronisations-Abläufe](https://support.fairgate.ch/de/kb/articles/stv-synchronisations-ablaeufe)

## **STV Regularien und Hilfe**

Bitte halten Sie sich an die Anleitungen des STV Verbands, Sie finden dazu die Hilfe und Handbücher in den Links unten. Sie können sich auch jederzeit beim Sekretariat des Verbands melden.

- · Schulung & Informationen Schweizerischer Turnverband STV (stv-fsq.ch)
- [STV-Admin Handbuch \(stv-fsg.ch\)](https://www.stv-fsg.ch/fileadmin/user_upload/stvfsgch/Mitglied_und_Verein/STV_Admin/STV-Admin_Handbuch_Juli_2021_d.pdf) (PDF)
- [Fragen zur Handhabung SV-Admin \(stv-fsg.ch\)](https://www.stv-fsg.ch/fileadmin/user_upload/stvfsgch/Mitglied_und_Verein/STV_Admin/Fragen_Handhabung_STV-Admin_d.pdf) (PDF)